# **Lab 3: Packet Analysis (Part 2)**

- This is an individual assignment, and is worth 20 points.
- The due date and time is  $1:00 / 5:30$ , Sep 19.
- You should provide the answers using the accompanying outcome file. Change the file name following the naming convention: homework, underscore, last name, first initial, and extension  $(e.g., Lab 1_ImG.docx).$
- Do not copy any of the sample screenshots provided as illustrations.
- You should not scan any live servers using Nmap and hping3. For violation, you may be expelled from the school (not a joke!).

## **Task 1. Identify the IP addresses**

- Task
	- 1) Idenity the IP address of your **host** and the subnet mask (use ipconfig /all). If you use wireless, the IP address of "Wireless LAN adapter Wi-Fi" is the active physical interface. Provide a screenshot for this.

```
Wireless LAN adapter Wi-Fi:
```

```
Connection-specific DNS Suffix . :
                                               Marvell AVASTAR Wireless-AC Network Controller
        Description . . . . . . . . . . . :
        Physical Address. . . . . . . . :
                                               98-5F-D3-EA-79-98
        DHCP Enabled. . . . .
                                . . . . . . : YesAutoconfiguration Enabled . . . . : Yes
        Link-local IPv6 Address . . . . . : fe80::2844:f18d:f149:ea48%25(Preferred)
        IPv4 Address. . . . . . . . . . . :
                                               192.168.1.100(Preferred)
        Subnet Mask . . . . . . . . . . . : 255.255.255.0
        Lease Obtained. . . . . . . . . . Wednesday, September 18, 2019 10:59:35 AM
        Lease Expires . . . . . . . . . . . . Thursday, September 19, 2019 10:19:41 PM<br>Default Gateway . . . . . . . . . : 192.168.1.1
        DHCP Server . . . . . . . . . . . . . 192.168.1.1<br>DHCP V6 IAID . . . . . . . . . . . . . 144203731
                            \cdots . . . . . . : 144203731
        DHCPv6 Client DUID. . . . . . . . 90-01-00-01-21-56-17-48-98-5F-D3-EA-79-98
        DNS Servers . . . . . . . . . . . . . . 192.168<br>
NetBIOS over Tcpip. . . . . . . . . . : Enabled
                                               192.168.1.1
2) Identify the IP address of your Kali (use ifconfig). Provide a screenshot for this.
     eth0: flags=4163<UP,BROADCAST,RUNNING,MULTICAST> mtu 1500
              inet 192.168.126.128 netmask 255.255.255.0 broadcast 192.168.126.255<br>inet 192.168.126.128 netmask 255.255.255.0 broadcast 192.168.126.255<br>inet6 fe80::20c:29ff:feb8:d8bd prefixlen 64 scopeid 0x20<link>
               ether 00:0c:29:b8:d8:bd txqueuelen 1000 (Ethernet)
              RX packets 20 bytes 2227 (2.1 KiB)
              RX errors 0 dropped 0 overruns 0
                                                           frame 0
              TX packets 31 bytes 2875 (2.8 KiB)
              TX errors 0 dropped 0 overruns 0 carrier 0 collisions 0
     lo: flags=73<UP,LOOPBACK,RUNNING> mtu 65536
               inet 127.0.0.1 netmask 255.0.0.0
              inet6 ::1 prefixlen 128 scopeid 0x10<host>
               loop txqueuelen 1000 (Local Loopback)
              RX packets 20 bytes 1116 (1.0 KiB)
              RX errors 0 dropped 0 overruns 0
                                                           frame 0
               TX packets 20 bytes 1116 (1.0 KiB)
               TX errors 0 dropped 0 overruns 0 carrier 0 collisions 0
      bot@kali:~#
```
### **Task 2. Analyzing FTP Signatures**

- Task
	- 1) Identify the TCP packets used for the initial three-way handshaking. Take a screenshot of that TCP packets.
		- **Hint**: These packets are placed right before ftp packets.

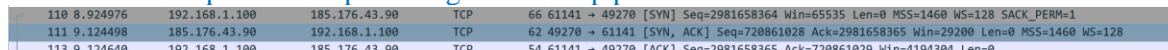

- 2) Identify the TCP stream used for authentication to the FTP server. The packets are encrypted and so we should guess. Take a screenshot of the TCP stream.
	- **Hint**: Use the IP address of the ftp server to recognize the relevant TCP stream. Use the display filter "tcp.stream eq xx" as necessary.

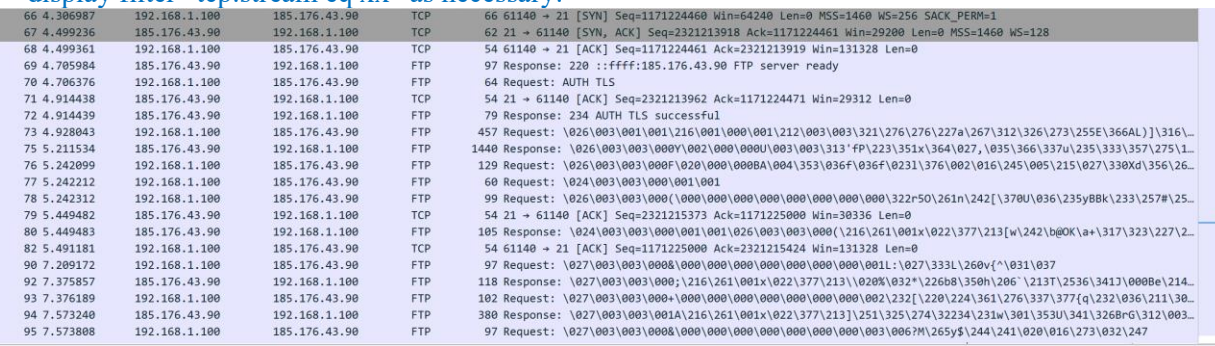

3) Identify the TCP stream used for the uploading. Take a screenshot of that TCP stream.

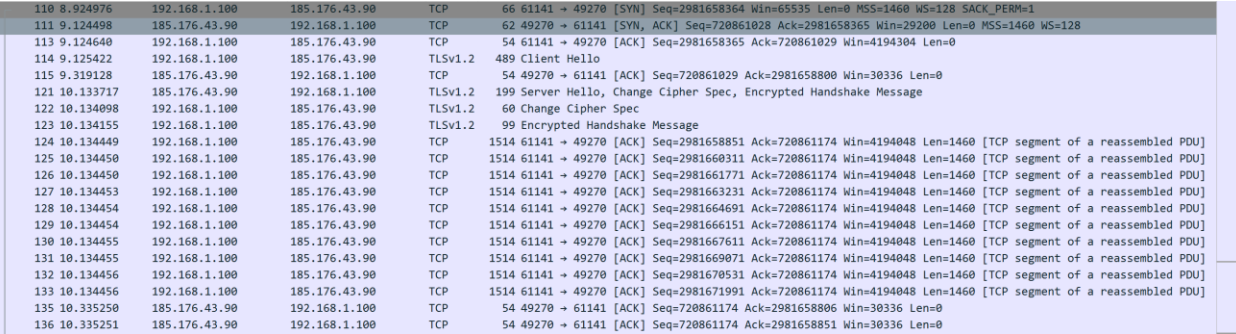

#### **Task 3. Ping Sweeping**

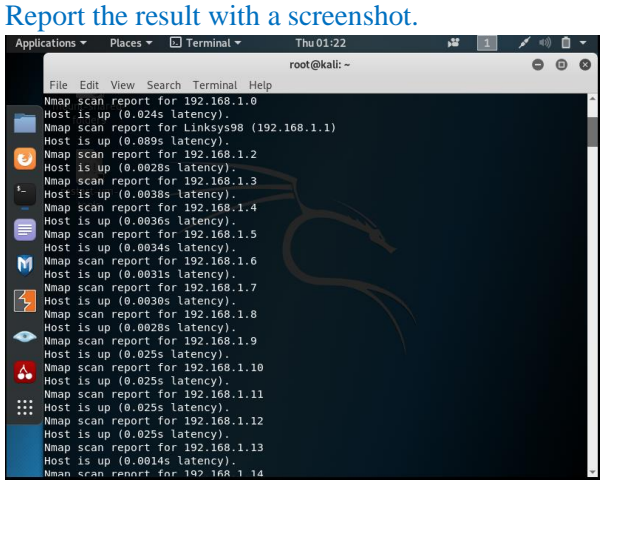

# **Task 4. Port Scanning**

Report the result with a screenshot.

SYN Stealth Scan Timing: About 54.61% done; ETC: 01:29 (0:02:01 remaining) Stats: 0:04:50 elapsed; 0 hosts completed (1 up), 1 undergoing SYN Stealth Scan SYN Stealth Scan Timing: About 68.42% done; ETC: 01:31 (0:02:14 remaining) Stats: 0:06:09 elapsed; 0 hosts completed (1 up), 1 undergoing SYN Stealth Scan SYN Stealth Scan Timing: About 77.95% done; ETC: 01:32 (0:01:44 remaining) Stats: 0:07:29 elapsed; 0 hosts completed (1 up), 1 undergoing SYN Stealth Scan SYN Stealth Scan Timing: About 86.45% done; ETC: 01:33 (0:01:10 remaining) Stats: 0:08:17 elapsed; 0 hosts completed (1 up), 1 undergoing SYN Stealth Scan<br>SYN Stealth Scan Timing: About 91.64% done; ETC: 01:33 (0:00:45 remaining) Stats: 0:09:04 elapsed; 0 hosts completed (1 up), 1 undergoing SYN Stealth Scan SYN Stealth Scan Timing: About 96.25% done; ETC: 01:34 (0:00:21 remaining) Stats: 0:10:05 elapsed; 0 hosts completed (1 up), 1 undergoing SYN Stealth Scan SYN Stealth Scan Timing: About 99.99% done; ETC: 01:34 (0:00:00 remaining) Stats: 0:11:26 elapsed; 0 hosts completed (1 up), 1 undergoing SYN Stealth Scan SYN Stealth Scan Timing: About 99.99% done; ETC: 01:36 (0:00:00 remaining) Nmap scan report for scanme.nmap.org (45.33.32.156) Host is up (2.6s latency). Other addresses for scanme.nmap.org (not scanned): 2600:3c01::f03c:91ff:fe18:bb2f Not shown: 995 closed ports PORT Cistate de cservices codump - Di open of Allissh annal monitor cantural disaurmon- $22/tcp$  $80/\text{tcp}$ open http  $514/tcp$ filtered shell **White Property Assembly Control Control Control Control Control Control Control Control Control Control Control Control Control Control Control Control Control Control Control Control Control Control Control Control Contr** 9929/tcp open 31337/tcp.opening WiELite: 3.0.3 (Git v3.0.3 packaged as 3.0.3-1). Nmap done: 1 IP address (1 host up) scanned in 705.87 seconds

# **Task 5. SYN Flooding Attack**

- Task
	- 1) Report your Wireshark result in a screenshot.

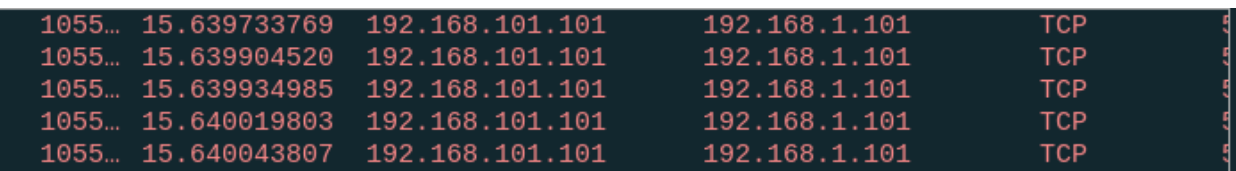